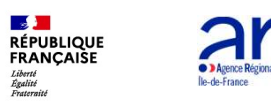

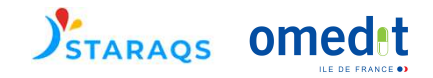

# Etape 1 L'outil ARCHIMED Handicap

Clémence de KERLIVIO

Pharmacien OMEDIT IDF

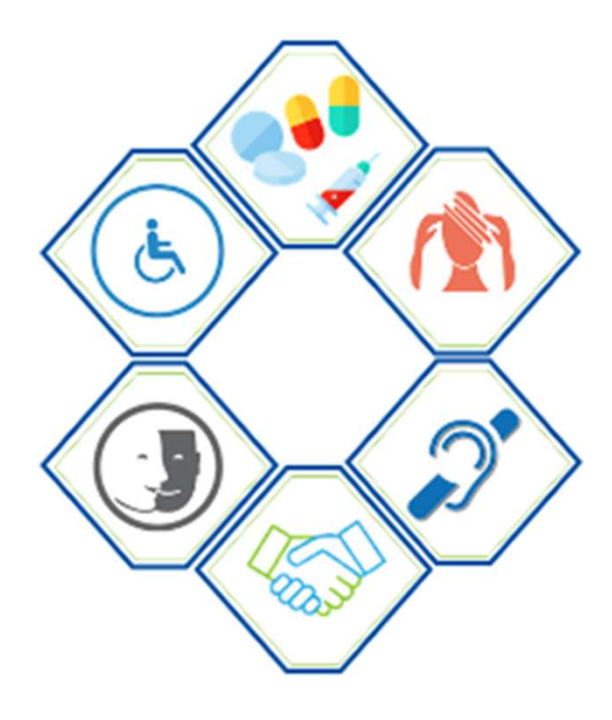

30/11/2021

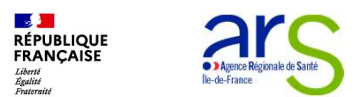

# 2- L'outil ARCHIMED HANDICAP<br>2- L'outil simple d'auto-évaluation de la PECM<br>• Déclinaison des outils ARCHIMED® précédemment élaborés pour **1989 • 21 S<br>2 - L'outil ARCHIMED HANDICAP**<br>• Outil simple d'auto-évaluation de la PECM<br>• Déclinaison des outils ARCHIMED® précédemment élaborés pour<br>• Champ d'utilisation : ESMS handicap médicalisés : FAM, MAS, **PERIMED HANDICAP**<br>
Déclinaison des outils **ARCHIMED HANDICAP**<br>
Dutil simple d'auto-évaluation de la PECM<br>
Déclinaison des outils ARCHIMED® précédemment élaborés pour<br>
l'analyse a priori des risques associés à la PECM.<br>
Ch **l'analyse a priori des risques associés à la PECM.**<br> **L'outil ARCHIMED HANDICAP**<br>
Déclinaison des outils ARCHIMED® précédemment élaborés pour<br>
l'analyse a priori des risques associés à la PECM.<br>
Champ d'utilisation : ESMS

- -
	- IME et IEM.
- Cutil ARCHIMED HANDICAP<br>
 Outil simple d'auto-évaluation de la PECM<br>
 Déclinaison des outils ARCHIMED® précédemment élaborés pour<br>
 Paralyse a priori des risques associés à la PECM.<br>
 Champ d'utilisation : ESMS handi l'ARS et l'OMEDIT IDF
	- Quinze professionnels de terrain.
	- **L'outil ARCHIMED HANDICAP**<br>
	Cutil simple d'auto-évaluation de la PECM<br>
	Péclinaison des outils ARCHIMED<sup>®</sup> précédemment élaborés pour<br>
	l'analyse a priori des risques associés à la PECM.<br>
	Chapy d'utilisation : ESMS handica pharmaciens.

**-'OUtil ARCHIMED HANDICAP**<br>
Util simple d'auto-évaluation de la PECM<br>
Déclinaison des outils ARCHIMED® précédemment élaborés pour<br>
l'analyse a priori des risques associés à la PECM.<br>
Champ d'utilisation : ESMS handicap m Construit en cohérence avec la réglementation, les référentiels existants, les risques identifiés par la littérature AVEC et POUR les ESMS accueillant des PH.

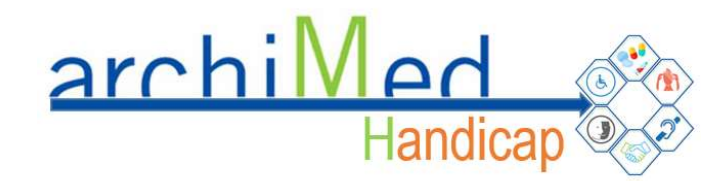

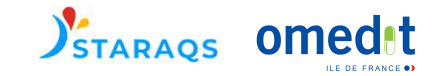

Mise à disposition des structures qui souhaitent

s'en saisir pour :

- Améliorer leurs pratiques
- Se préparer au nouveau référentiel d'évaluation externe de la HAS pour les ESMS

Choisir le BON MOMENT pour utiliser l'outil :

- Quand l'encadrement est disponible pour accompagner les équipes dans la démarche
- Quand les équipes sont prêtes à mettre en œuvre les actions identifiées

- 
- 
- 
- **Principality of the Section Control ARCHIMED HANDICAP**<br>• Réaliser un état des lieux des organisations en place au sein de la structure,<br>• Repérer les points forts et les points à améliorer, et élaborer un plan d'action
- 
- STARAQS Omedia<br>
2- L'OUTII ARCHIMED HANDICAP<br>
Poligectifs<br>
Poligectifs<br>
Poligectifs<br>
Poligectifs<br>
Poligectifs<br>
Poligectifs<br>
Poligectifs<br>
Poligectifs<br>
Poligectif and appulition and a section of the standard and the standard pour mieux comprendre les enjeux de la PECM.

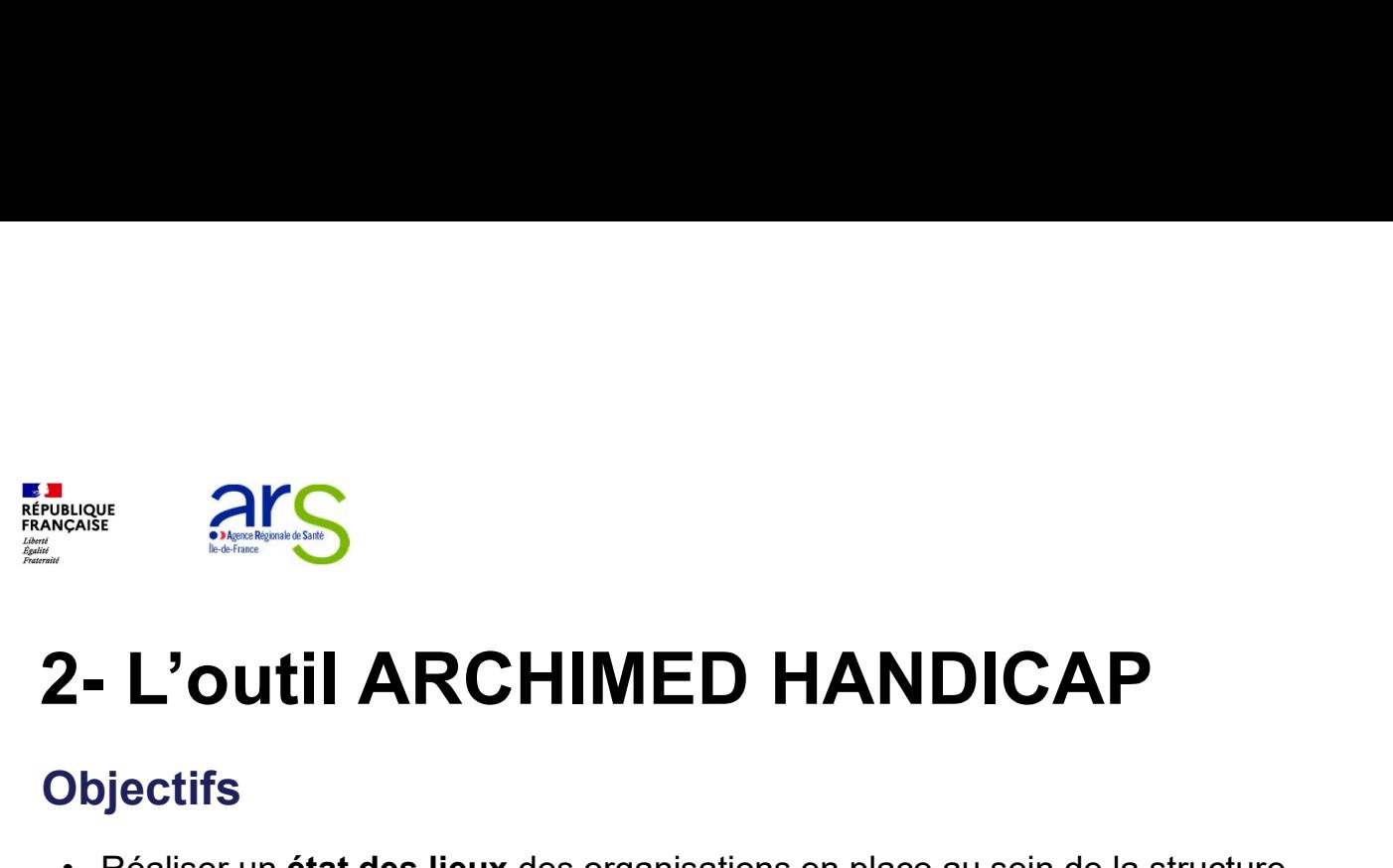

**Objectifs** 

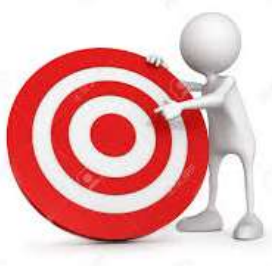

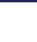

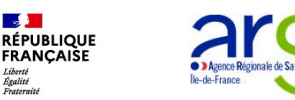

## ARCHIMED Handicap (2020)

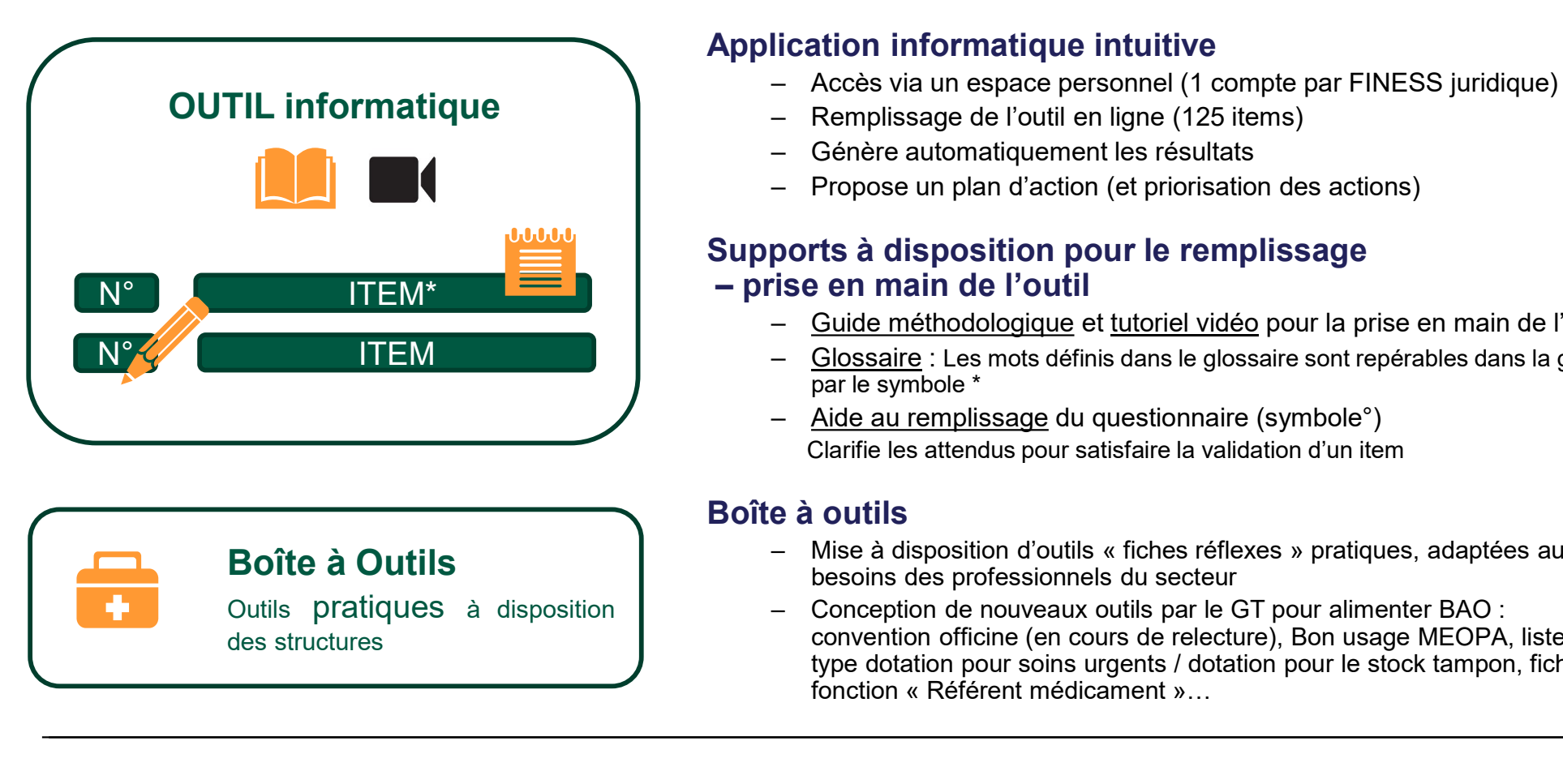

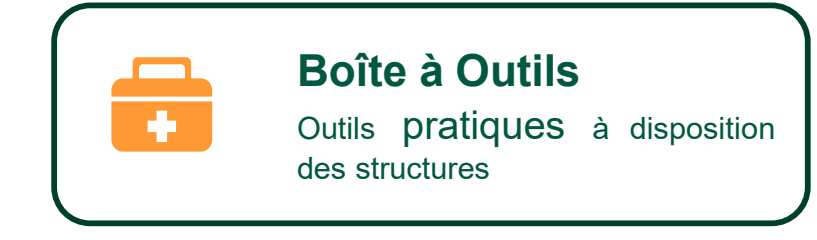

### Application informatique intuitive

- Cap (2020)<br>
Cap (2020)<br>
Cation informatique intuitive<br>
Accès via un espace personnel (1 compte par FINESS juridique)<br>
Accès via un espace personnel (1 compte par FINESS juridique)<br>
Achère automatiquement les résultats<br>
Ach Cap (2020)<br>
STARAQS 0<br>
Dication informatique intuitive<br>
- Accès via un espace personnel (1 compte par FINESS juridique<br>
- Remplissage de l'outil en ligne (125 items)<br>
- Génère automatiquement les résultats<br>
- Propose un pl
- 
- 
- 

# – Génère automatiquement les résultats **Cap (2020)**<br> **Cap (2020)**<br> **Cap (2020)**<br> **Cap (2020)**<br> **Cap (2020)**<br> **Cap (2020)**<br> **Cap (2020)**<br> **Cap (2020)**<br> **Cap (2020)**<br> **Cap (2020)**<br> **Cap (2020)**<br> **Cap (2020)**<br> **Cap (2020)**<br> **Cap (2020)**<br> **Cap (2020)**<br> **Cap (2020)** Supports à disposition pour le remplissage **ndicap (2020)**<br> **Application informatique intuitive**<br>  $-$  Accès via un espace personnel (1 compte par FINESS<br>  $-$  Remplissage de l'outil en ligne (125 tiems)<br>  $-$  Génère automatiquement les résultats<br>  $-$  Propose un plan

- 
- **Cap (2020)**<br> **Cap (2020)**<br>
<br> **Cacces** via un espace personnel (1 compte par FINESS juridique)<br>  $-$  Acces via un espace personnel (1 compte par FINESS juridique)<br>  $-$  Genère automatiquement les résultats<br>  $-$  Propose un p **Cap (2020)**<br>
<br> **Cap (2020)**<br>
<br>
— Accès via un espace personnel (1 compte par FINESS juridique)<br>
— Remplissage de l'outil en ligne (125 items)<br>
— Génère automatiquement les résultats<br>
— Propose un plan d'action (et priori par le symbole \* **Cap (2020)**<br> **Cap (2020)**<br> **Carry Capital Complement** (1 compte par FINESS juridique)<br>  $-$  Accès via un espace personnel (1 compte par FINESS juridique)<br>  $-$  Geneplissage de l'outil en ligne (125 items)<br>  $-$  Génère autom - Glossaire : Les mots définis dans le glossaire sont repérables dans la grille
- Clarifie les attendus pour satisfaire la validation d'un item

### Boîte à outils

- besoins des professionnels du secteur
- **ication informatique intuitive**<br>
 Accès via un espace personnel (1 compte par FINESS juridique)<br>
 Remplissage de l'outil en ligne (125 items)<br>
 Génère automatiquement les résultats<br>
 Propose un plan d'action (et prio Incation in morthatique intuitive<br>
- Acces via un espace personnel (1 compte par FINESS juridique)<br>
- Remplissage de l'outil en ligne (125 items)<br>
- Génère automatiquement les résultats<br>
- Propose un plan d'action (et prio convention officine (en cours de relecture), Bon usage MEOPA, listes type dotation pour soins urgents / dotation pour le stock tampon, fiche de fonction « Référent médicament »... Genère automatiquement les résultats<br>
Propose un plan d'action (et priorisation des actions)<br> **rts à disposition pour le remplissage**<br> **e en main de l'outil**<br>
Guide méthodologique et tutoriel vidéo pour la prise en main de

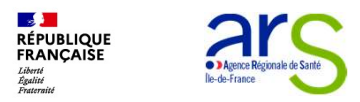

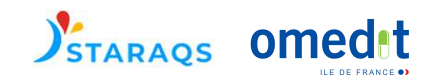

# 2- L'outil ARCHIMED HANDICAP : plan

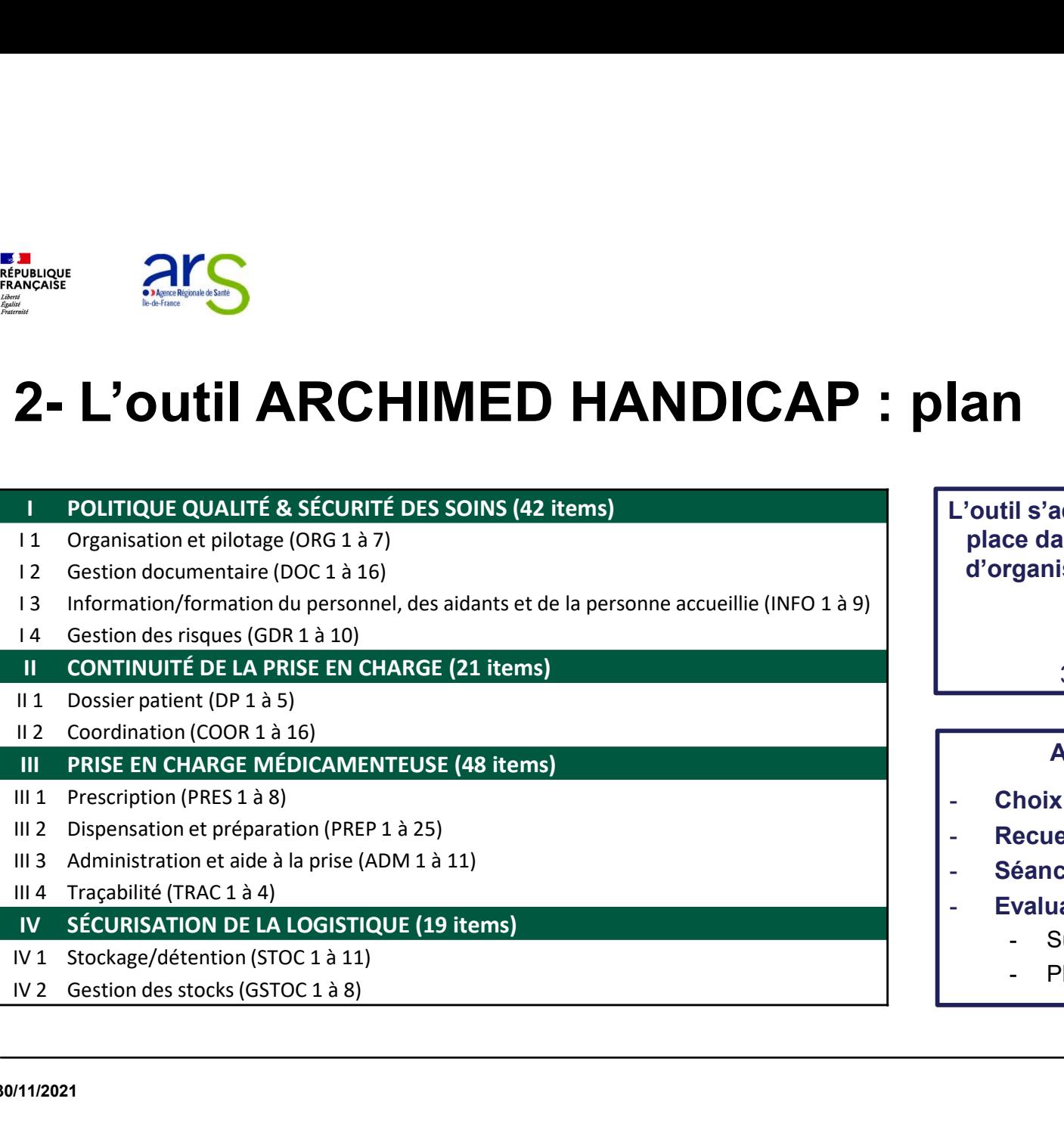

L'outil s'adapte au circuit du médicament en place dans la structure. Différents modes d'organisation de la PDA possibles : **il s'adapte au circuit du médicament en<br>
de dans la structure. Différents modes<br>
ganisation de la PDA possibles :<br>
1/ Réalisation par l'OFIDE<br>
3/ Réalisation par l'Officine<br>
<b>Aspects organisationnels :**<br> **Aspects organisa** il s'adapte au circuit du médicament en<br>
ce dans la structure. Différents modes<br>
ganisation de la PDA possibles :<br>
1/ Réalisation par l'OFIC<br>
2/ Réalisation par l'OFIC<br>
3/ Réalisation par l'Officine<br>
Aspects organisationne

1/ Réalisation par la PUI

2/ Réalisation par l'IDE

3/ Réalisation par l'Officine

### Aspects organisationnels :

- Choix d'un référent
- Recueil collectif
- Séances de travail d'une heure
- Evaluation initiale -> rapport T0
	-
	-

30/11/2021 11

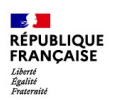

Agence Régionale de Santé

### Design de l'outil : page d'accueil

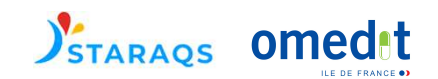

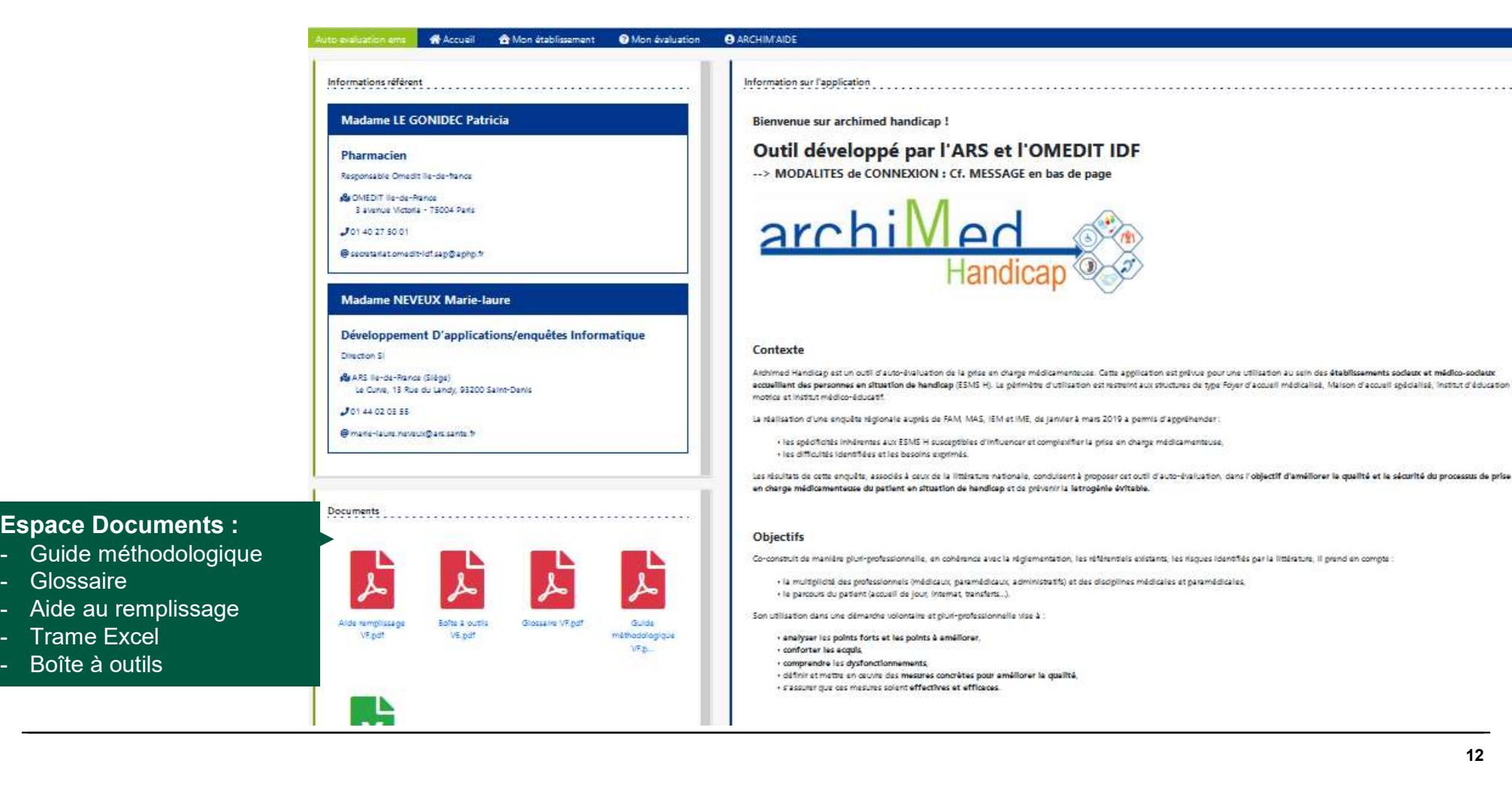

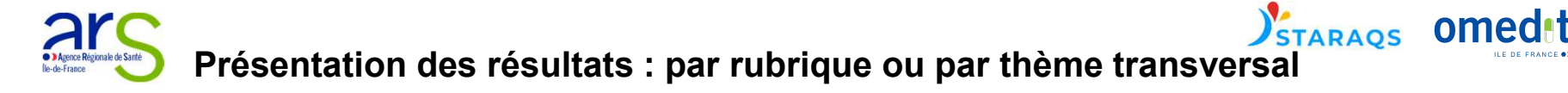

**SAN**<br>RÉPUBLIQUE<br>FRANÇAISE Liberté<br>Égalité<br>Festernit

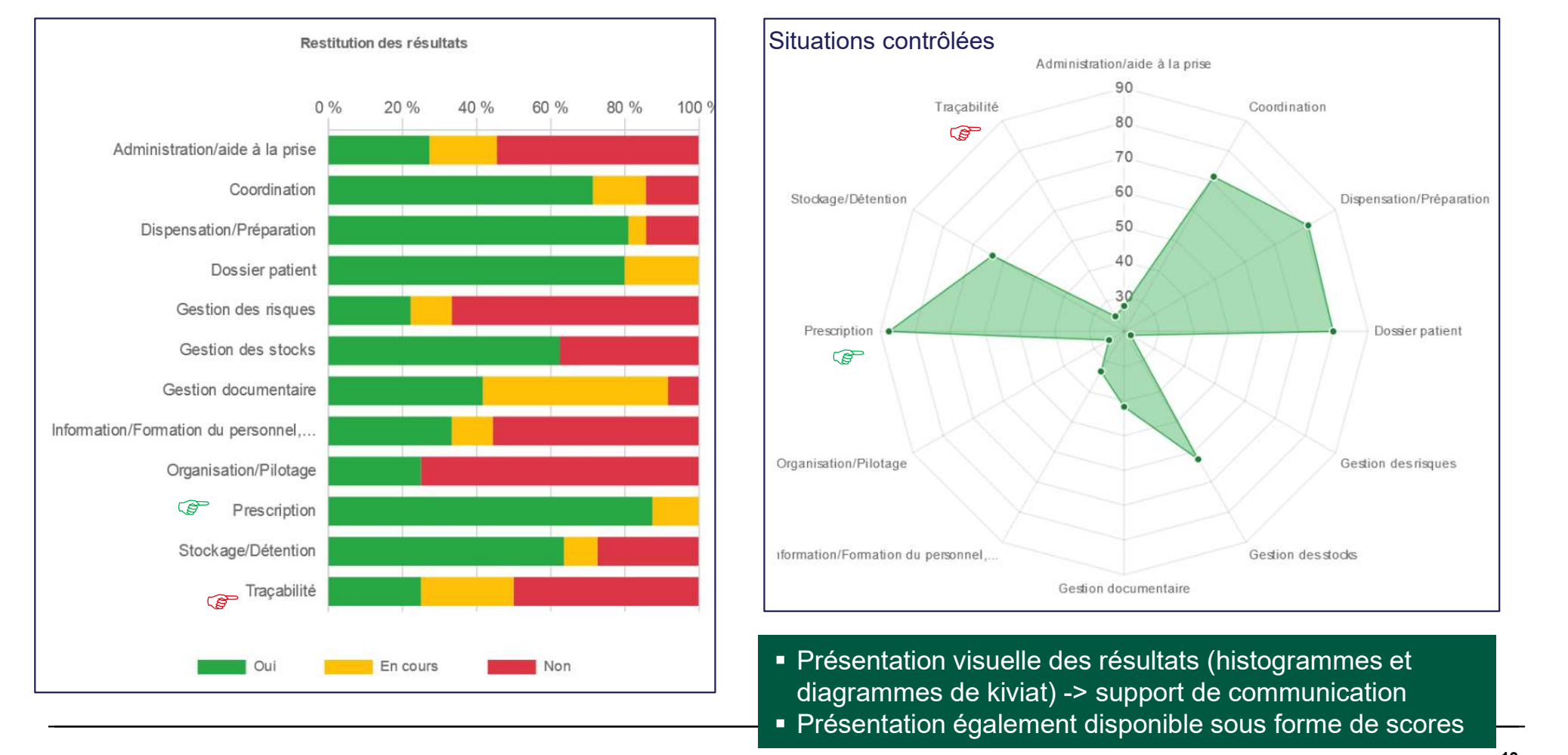

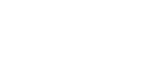

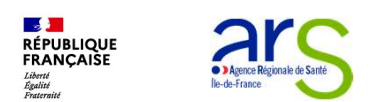

# **2 – L'outil ArchiMed Handicap<br>2 – L'outil ArchiMed Handicap<br>Constant : Traitement des données<br>Colifotelle de la structure : deppées confidentielles (compte person**

## Important : Traitement des données

- $\checkmark$  À l'échelle de la structure : données confidentielles (compte personnel) • **ALC CONSIGNMED CONSIGNATION**<br> **• L'outil ArchiMed Handicap**<br> **•** All'échelle de la structure : données<br>
À l'échelle de la structure : données confidentielles (compte personnel)<br>
À l'échelle de la région : partage de don **• Engagement dans le programme d'accompagnement et de formation de formation**<br> **• Engagement dans le programme d'accompagnement et de formation**<br>
• Engagement dans le programme d'accompagnement et de formation<br>
• Engageme **hiMed Handicap<br>
ent des données<br>
tructure : données confidentielles (compte pe<br>
égion : partage de données anonymisées<br>
la structure, après clôture de son évaluation<br>
s le programme d'accompagnement et de formatio<br>
Engage** ent des données<br>
tructure : données confidentielles (compte pers<br>
égion : partage de données anonymisées<br>
la structure, après clôture de son évaluation<br>
s le programme d'accompagnement et de formation<br>
Engagement de la str ent des données<br>
tructure : données confidentielles (compte personnel)<br>
égion : partage de données anonymisées<br>
la structure, après clôture de son évaluation<br>
s le programme d'accompagnement et de formation<br>
Engagement de
- $\checkmark$  À l'échelle de la région : partage de données anonymisées
	-

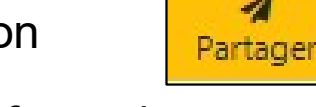

- - Engagement de la structure à partager son évaluation
	-

POURQUOI ?

- 
- 

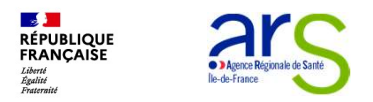

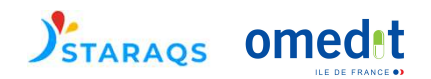

# **2 – L'outil ArchiMed Handicap<br>2 – L'outil ArchiMed Handicap<br>Pour en savoir plus : (prise en main détaillée)**

## Pour en savoir plus : (prise en main détaillée)

archiMed Tutoriel vidéo

https://www.youtube.com/watch?v=wNol9RyKD5c